### **GUÍA VISUAL PARA LA INSCRIPCIÓN DE BANDAS (GPS14)**

Entra en nuestra web y regístrate con tu email y contraseña en la zona "Entrar/Registrarse".

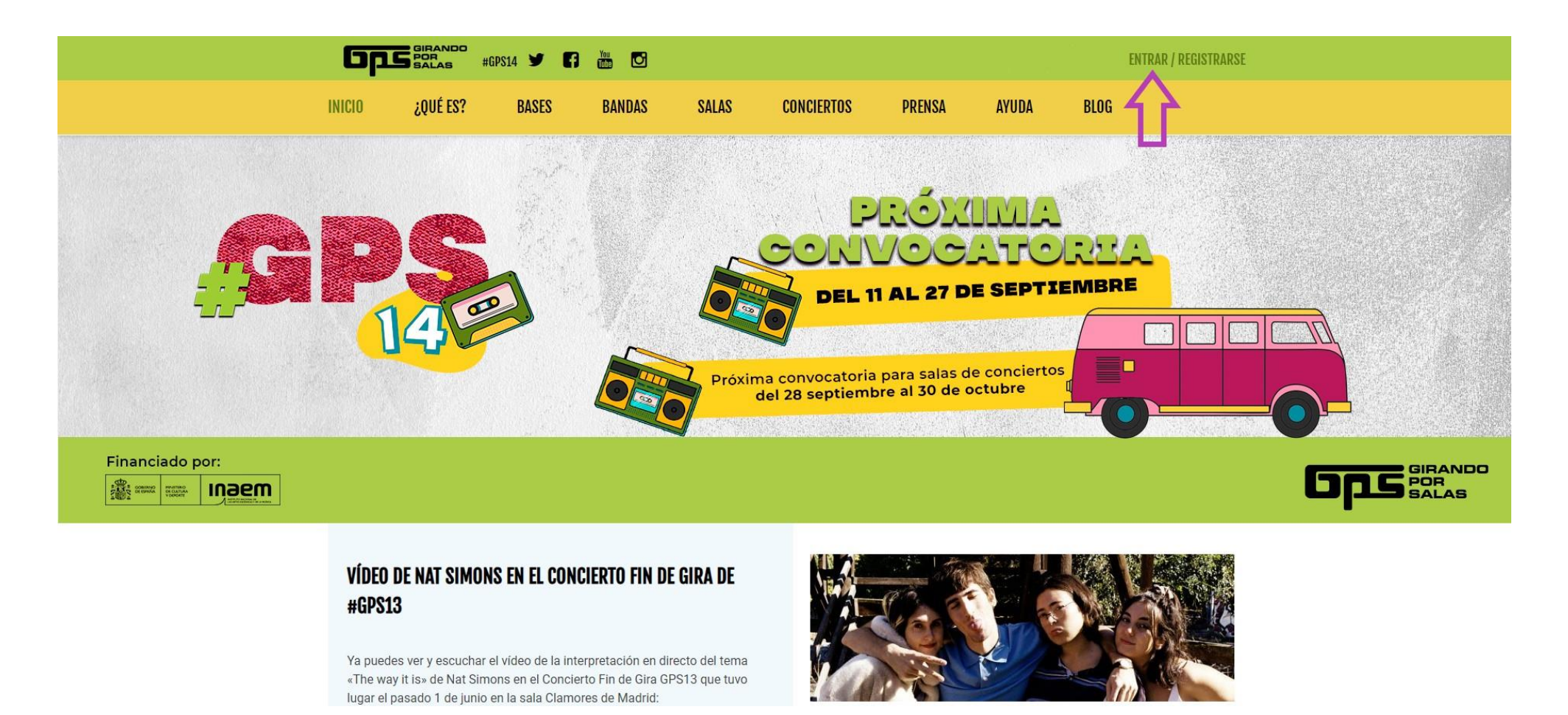

**Si ya te has registrado anteriormente** en la web de GPS, tendrás que introducir tu email y contraseña y pinchar en "Entrar". **Si es la primera vez que te registras**, pincha en "Crear una cuenta", rellena los campos y activa tu cuenta mediante el email de validación que recibirás (no olvides revisar tu carpeta de spam). *Nota: si tienes problemas al crear la cuenta, prueba a elegir diferentes contraseñas.*

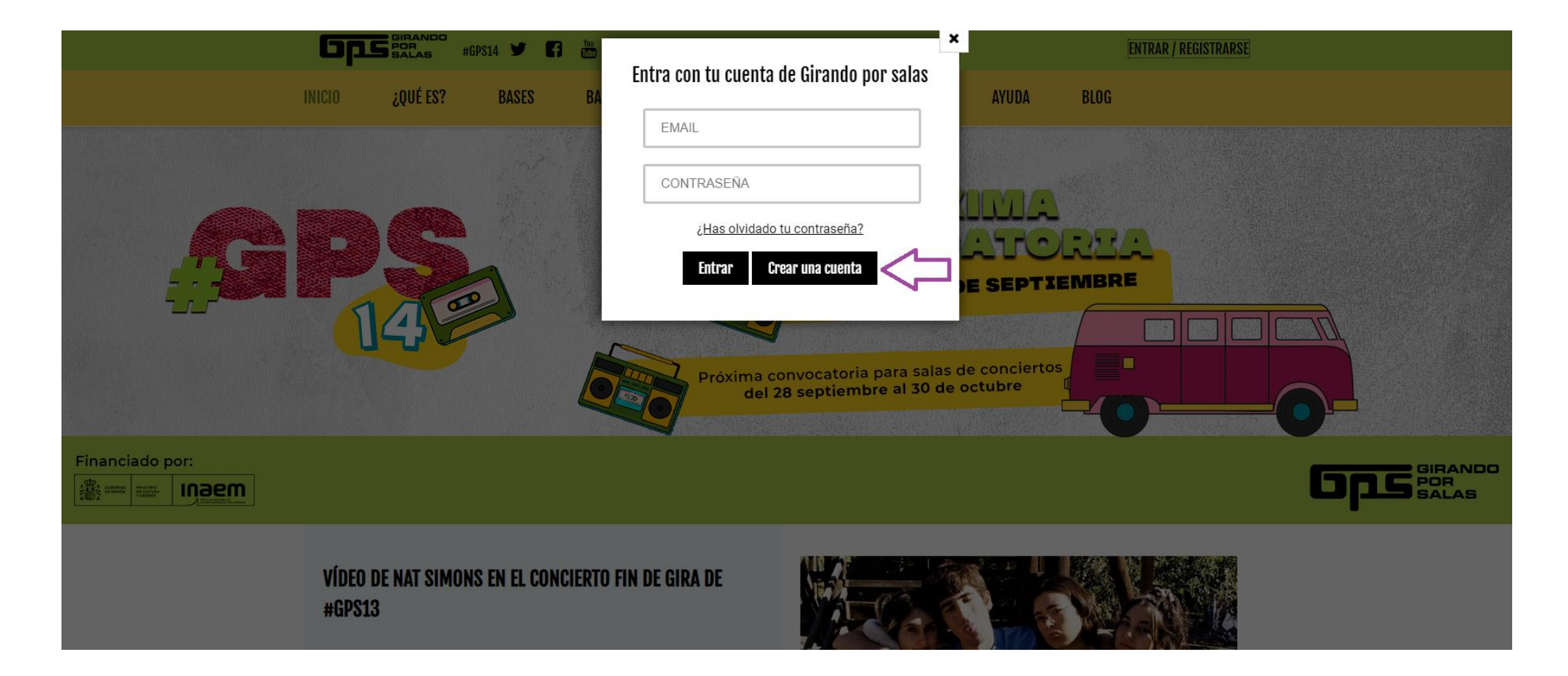

Inscríbete según sea el caso. Solo podrás inscribir bandas desde los perfiles "Grupo/Sello/Empresa del sector musical y Agencia de Management". No podrás inscribir bandas desde un tipo "Público general".

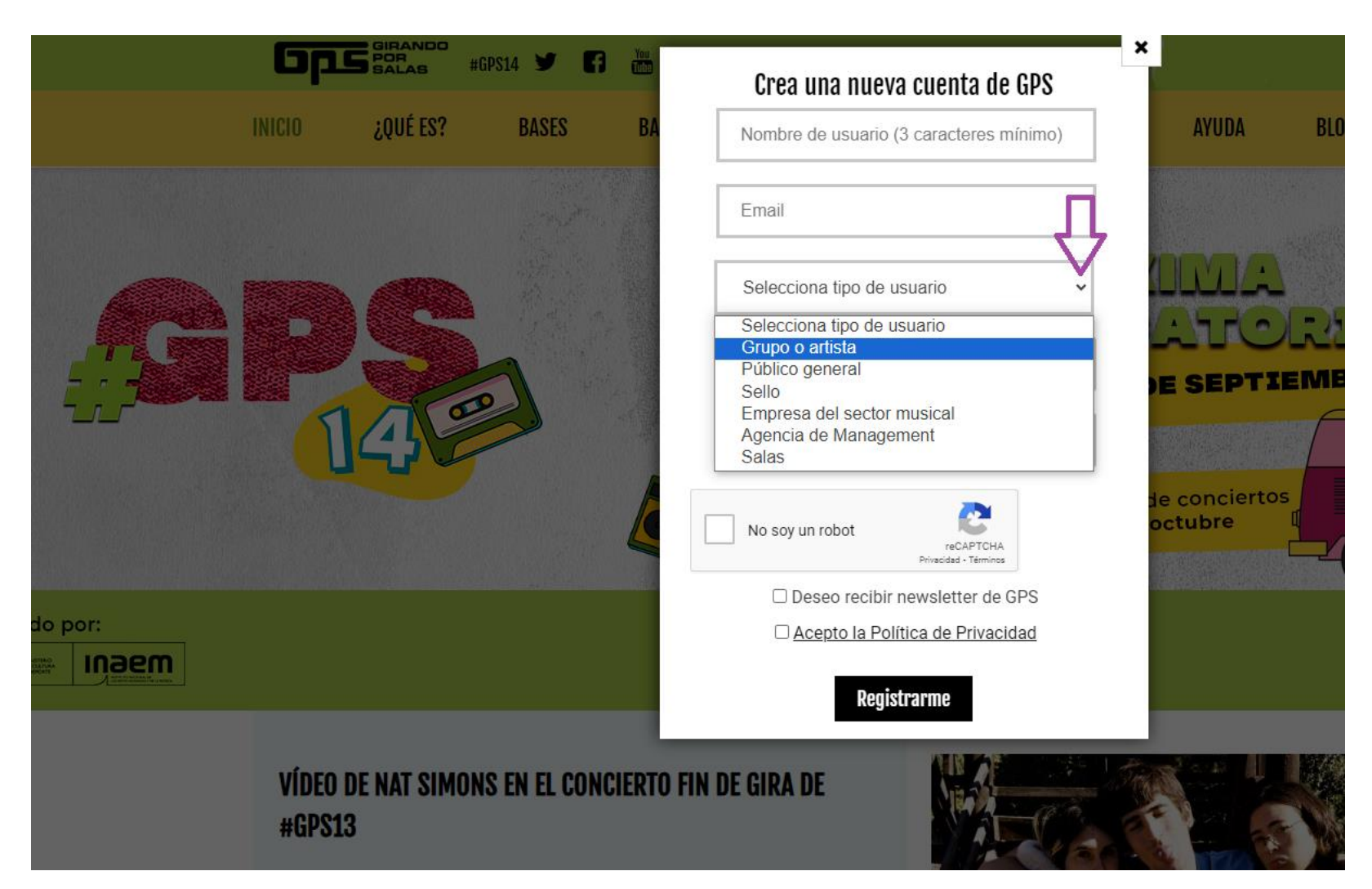

#### ¿QUÉ ES? **INICIO BASES BANDAS SALAS CONCIERTOS PRENSA AYUDA BLC**

# **REGISTRO**

Gracias por registrarte, recibirás un correo electrónico para validar tu cuenta de usuario. ¿No recibes el email? Revisa tu carpeta de spam.

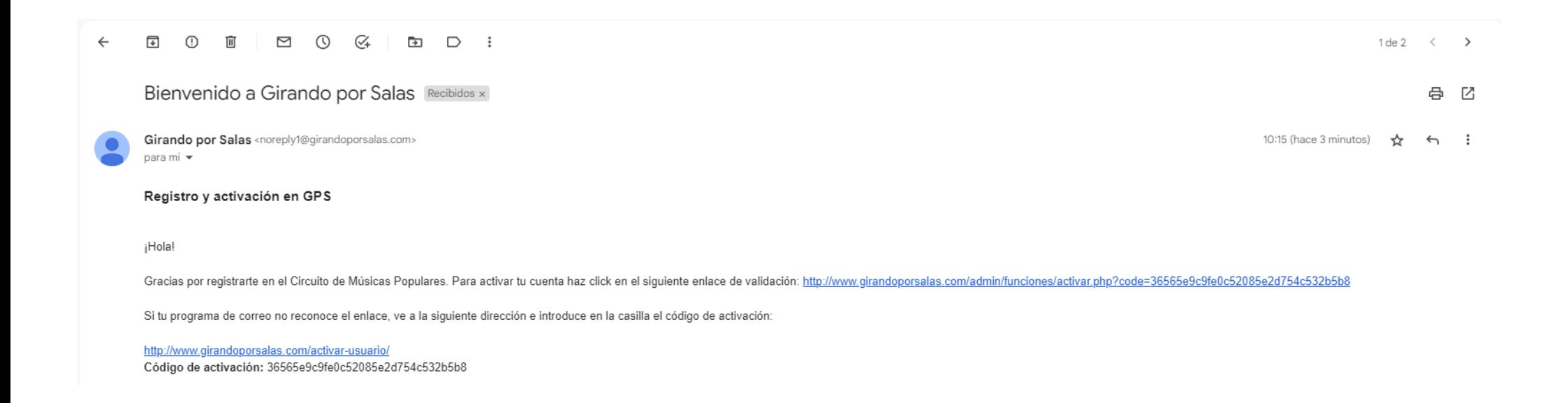

Una vez activada tu cuenta, tras hacer click en el enlace de validación, al entrar con tu email y contraseña, te aparecerá un nuevo desplegable:

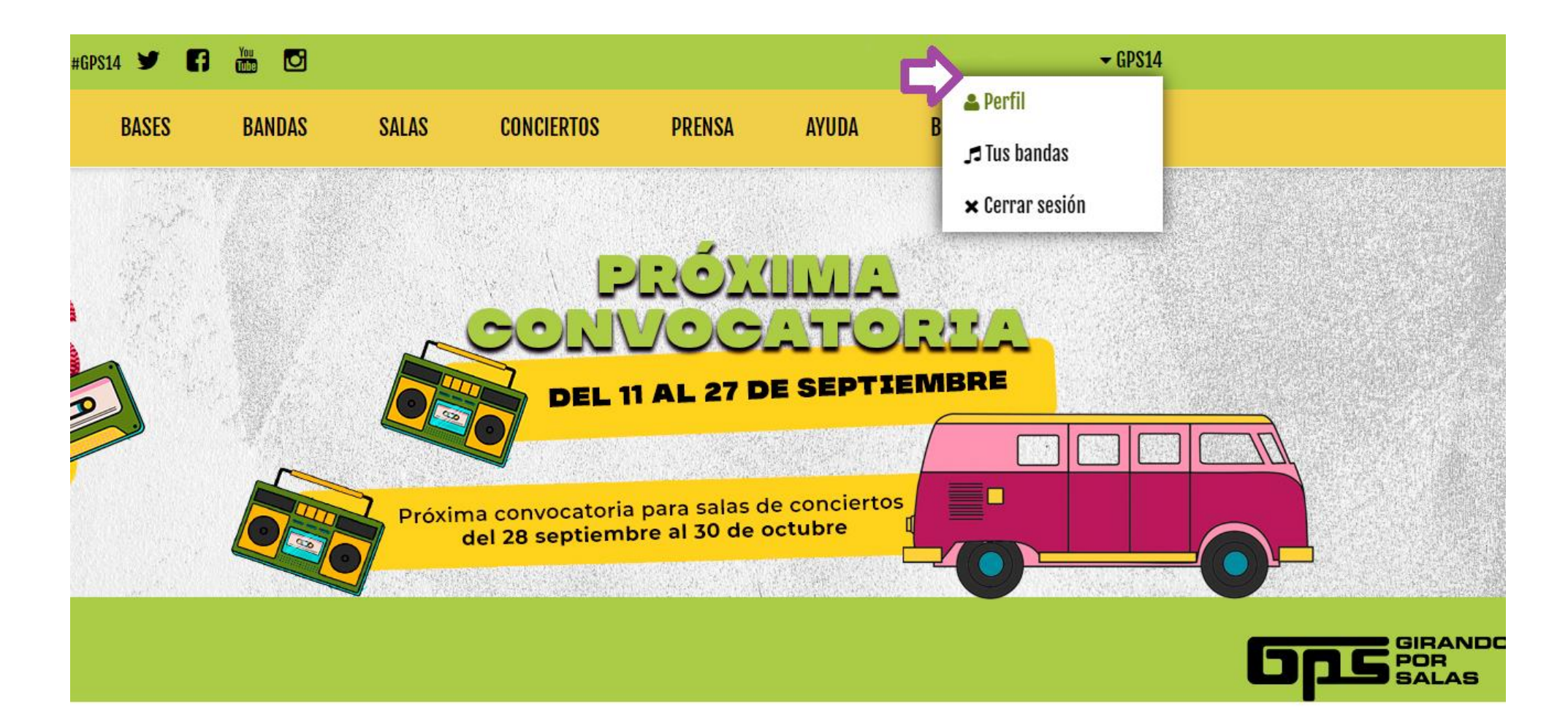

Si ya te habías registrado previamente, pincha en tu **perfil** y comprueba que tus datos de contacto, etc., son correctos. Después, entra en la pestaña "Tus Bandas" para poder proceder a la inscripción.

Si no te habías registrado anteriormente en la web de GPS, **pincha en "Perfil" y completa todos los campos (datos personales y datos fiscales)**.

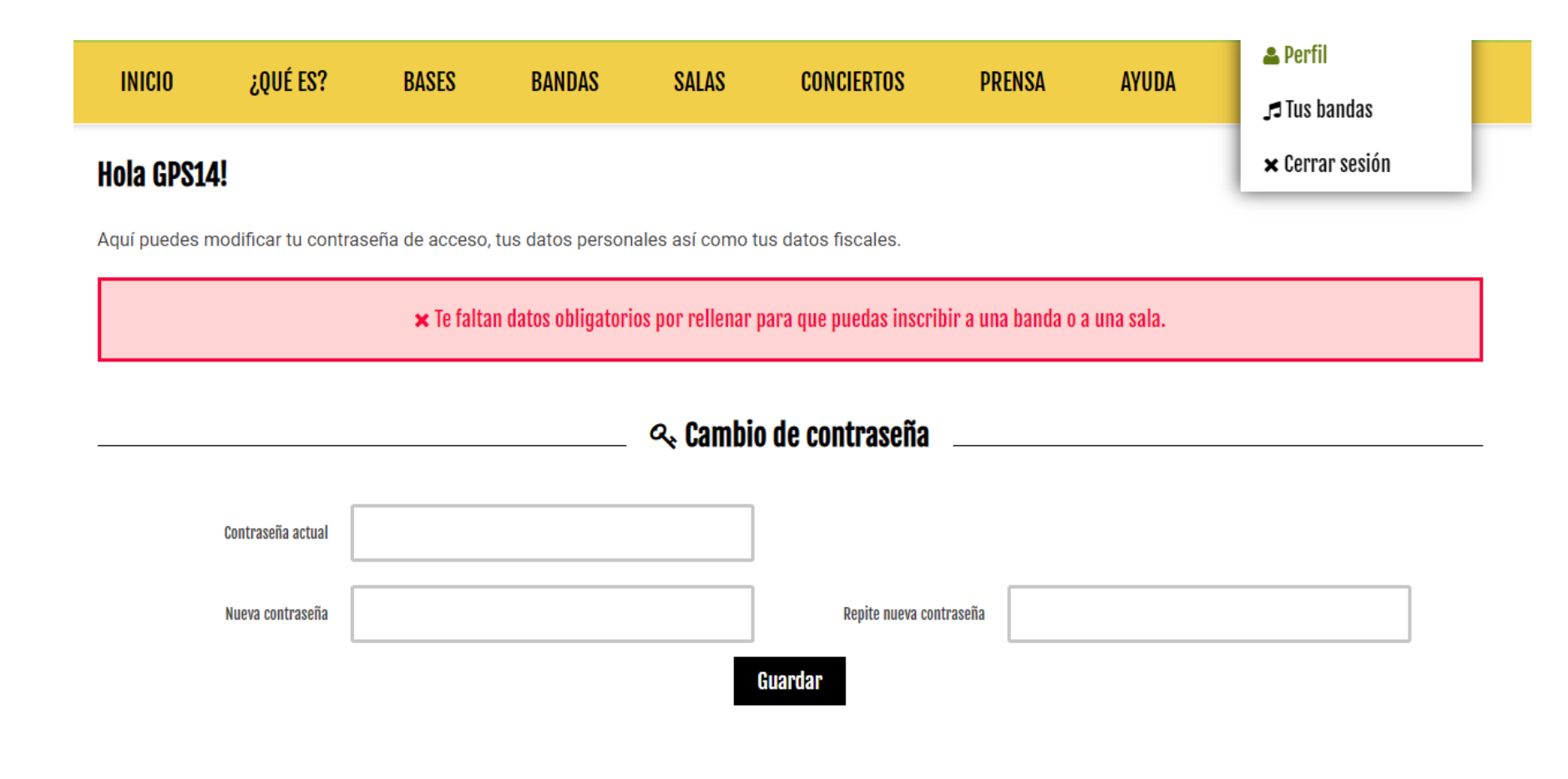

### **S** Datos Personales  $\odot$

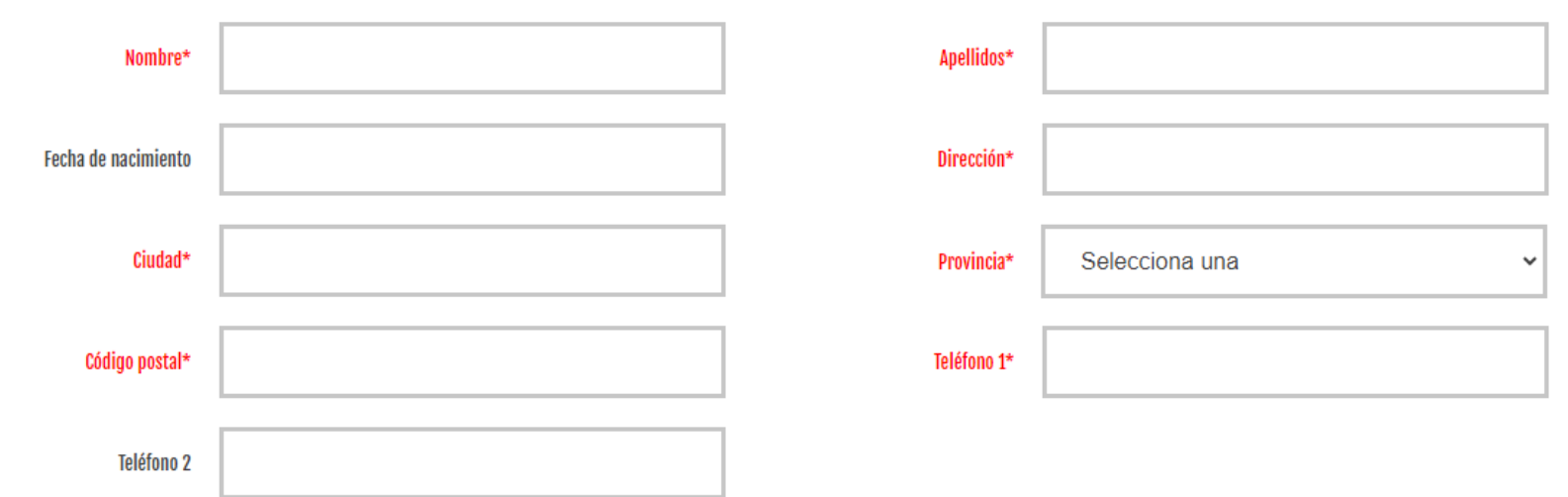

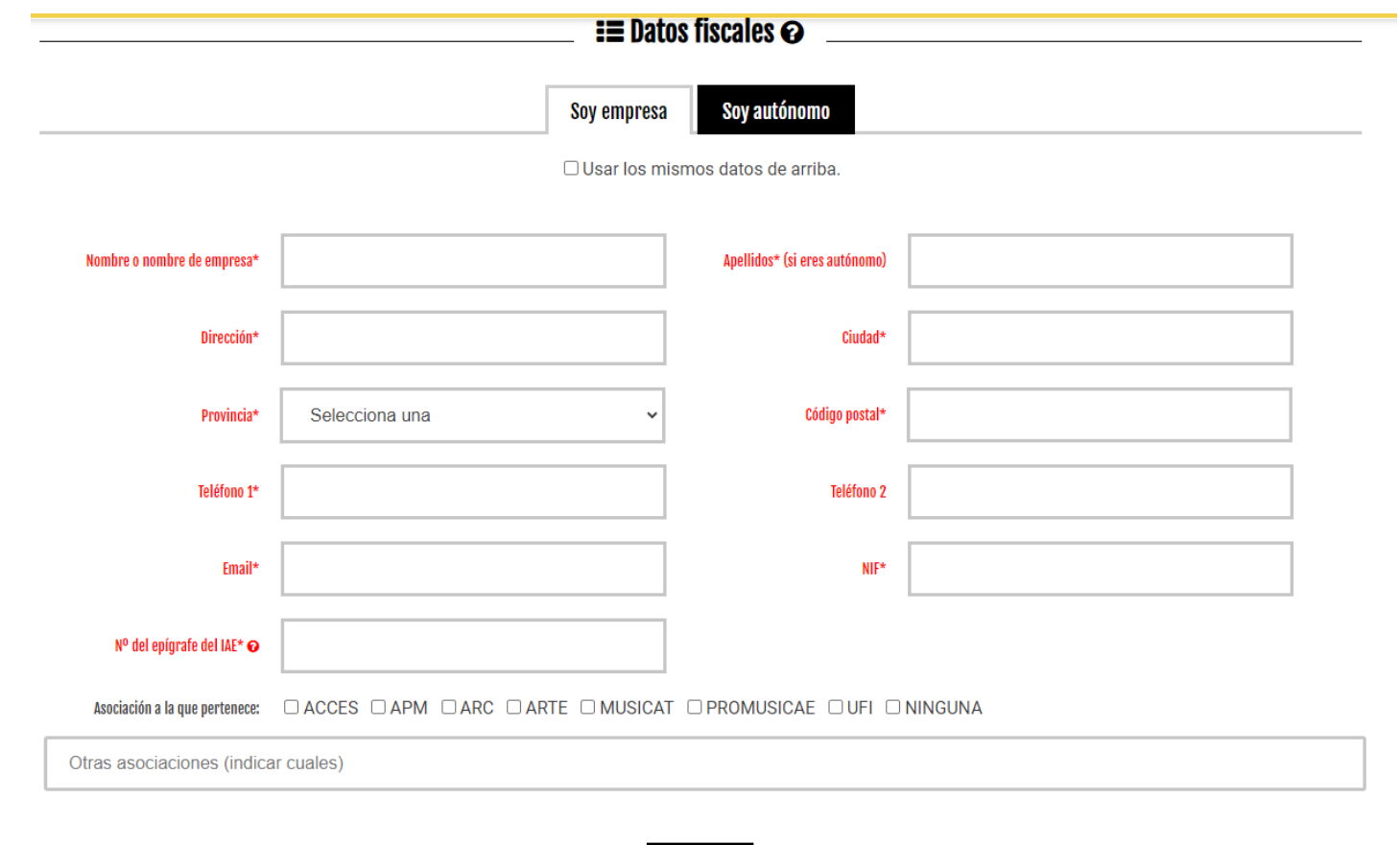

Si eres usuario nuevo y no rellenas tu perfil, no podrás "+Crear nueva banda". Una vez completado, clicka en guardar. Si nos has rellenado los campos obligatorios (marcados con un asterisco), arriba te aparecerá el mensaje: "Te faltan datos obligatorios por rellenar para que puedas inscribir a una banda o a una sala".

Guardar

Los datos obligatorios que los usuarios olvidan completar con mayor frecuencia son "Nº del epígrafe del IAE" y "NIF". Una vez completados y guardados todos los campos, en la misma pantalla te aparecerá el mensaje: "Perfil guardado".

### $\Box$  Tus bandas

Estos son los grupos o solistas que inscribiste en ediciones anteriores de GPS (la lista incluye los grupos o solistas guardados pero aún no inscritos en esta edición). Haz clic en el que quieras volver a inscribir en esta edición: Puedes repetir el proceso con todos los que quieras inscribir. Deberás volver a subir las canciones en MP3 en la sección "Subida de temas", también puedes subir fotos nuevas... y no olvides repasar los datos de los integrantes.

La persona (autónomo, representante de la banda) o empresa (agencia de management o similar) que realice la inscripción ha de ostentar la representación de la banda o solista que inscriba. No será válida la inscripción mediante cooperativas, empresas interpuestas o terceras personas que no ostenten la representación legal de la propuesta inscrita. Si tienes dudas, por favor, revisa las bases.

+ Crear nueva banda

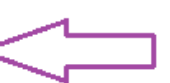

## $\blacksquare$  i $\blacksquare$  Bandas inscritas

Estos son los grupos que ya has inscrito en esta edición GPS14, si necesitas editar algún dato haz click en su nombre

#### Una vez que te inscribas y hasta que se publique la lista de aprobados, tu ficha mostrará uno de los siguientes estados:

P - Te hemos enviado un correo avisándote de alguna incidencia o que corrijas algún dato en tu ficha (no olvides revisar tu bandeja de spam)

i■ - Tu banda ha sido aprobada y está siendo evaluada por el jurado, ¡suerte!

Tu banda ha sido rechazada

Sólo a partir del 30 de octubre. Tu grupo ha sido seleccionado para GPS14 ¡Enhorabuena!

 $\vee$  Votadas

Total de votos emitidos 0/10

A partir de la publicación de las bandas aprobadas, podrás marcar tus favoritas que aparecerán en esta lista.

Si la banda ya se ha presentado en otras ediciones de GPS aparecerá en "Tus bandas". Para volver a inscribirla, pincha en la banda y actualiza y rellena todos los datos necesarios.

Si es la primera vez que la banda se inscribe, pincha en "Crear nueva banda" y rellena todos los campos obligatorios**:** "Datos de la banda o solista", "Integrantes", "Datos de contacto", "Trabajos", "Redes Sociales", "Fotos", "Gestión de altas", "Subida de temas" y "Participación y Envíos".

Los datos obligatorios están marcados con asterisco.

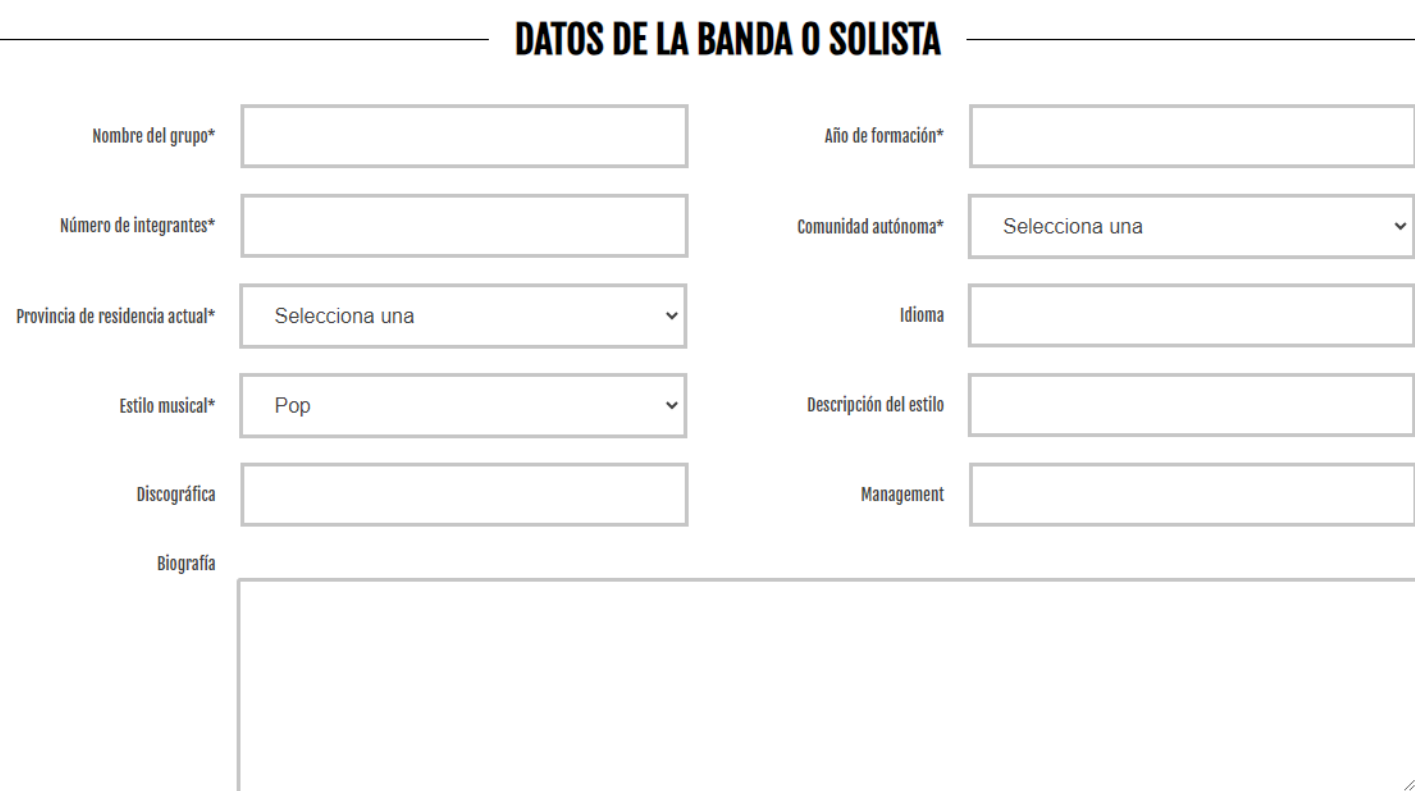

#### **IMPORTANTE: Participación y Envíos**

Por favor, selecciona y rellena una de estas dos opciones:

© Considerar el siguiente enlace al perfil en plataformas como Spotify, Deezer, Amazon Music, Apple Music o Tidal (No se admiten trabajos únicamente publicados en digital en plataformas de contenidos generados por los usuarios como Soundcloud, Bandcamp o YouTube)

Enlace a plataforma digital...

O Mi trabajo no está publicado en Spotify, Deezer, Amazon Music, Apple Music o Tidal, por lo que enviaré una copia física por correo certificado o agencia de mensajería a la siguiente dirección, antes del 27 de septiembre de 2023: Girando Por Salas (Federación Coordinadora del Circuito de Músicas Populares) C/ Mayor, nº 4, planta 2ª, oficina 4 28013 Madrid

Pulsa en "Guardar mi banda" y a continuación en "Vista previa" para cerciorarte de que toda la información es correcta. Por último, pulsa en "Inscribir mi banda"

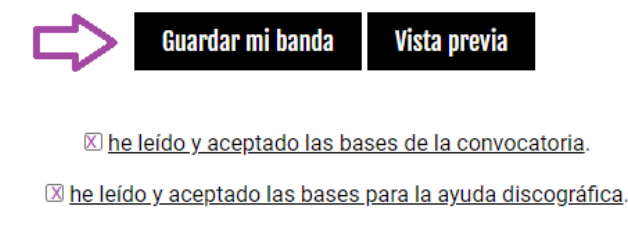

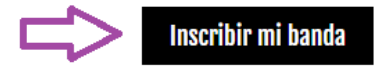

Aviso: Una vez la ficha esté cerrada y la banda aprobada no se realizarán cambios sobre la misma.

**Pincha en "Guardar mi banda" (¡si no, no se guardarán los cambios!)**, en "He leído y aceptado las bases de la convocatoria", "He leído y aceptado las bases para la ayuda discográfica" y en "Inscribir mi banda". Si no has rellenado todos los campos, te aparecerá el mensaje "Faltan datos obligatorios por rellenar". Completa los campos en rojo y vuelve a pinchar en "Inscribir mi banda".

*Nota: tanto "Integrantes" como "Trabajos" no se guardan hasta que no pulsas en "Añadir trabajos".*

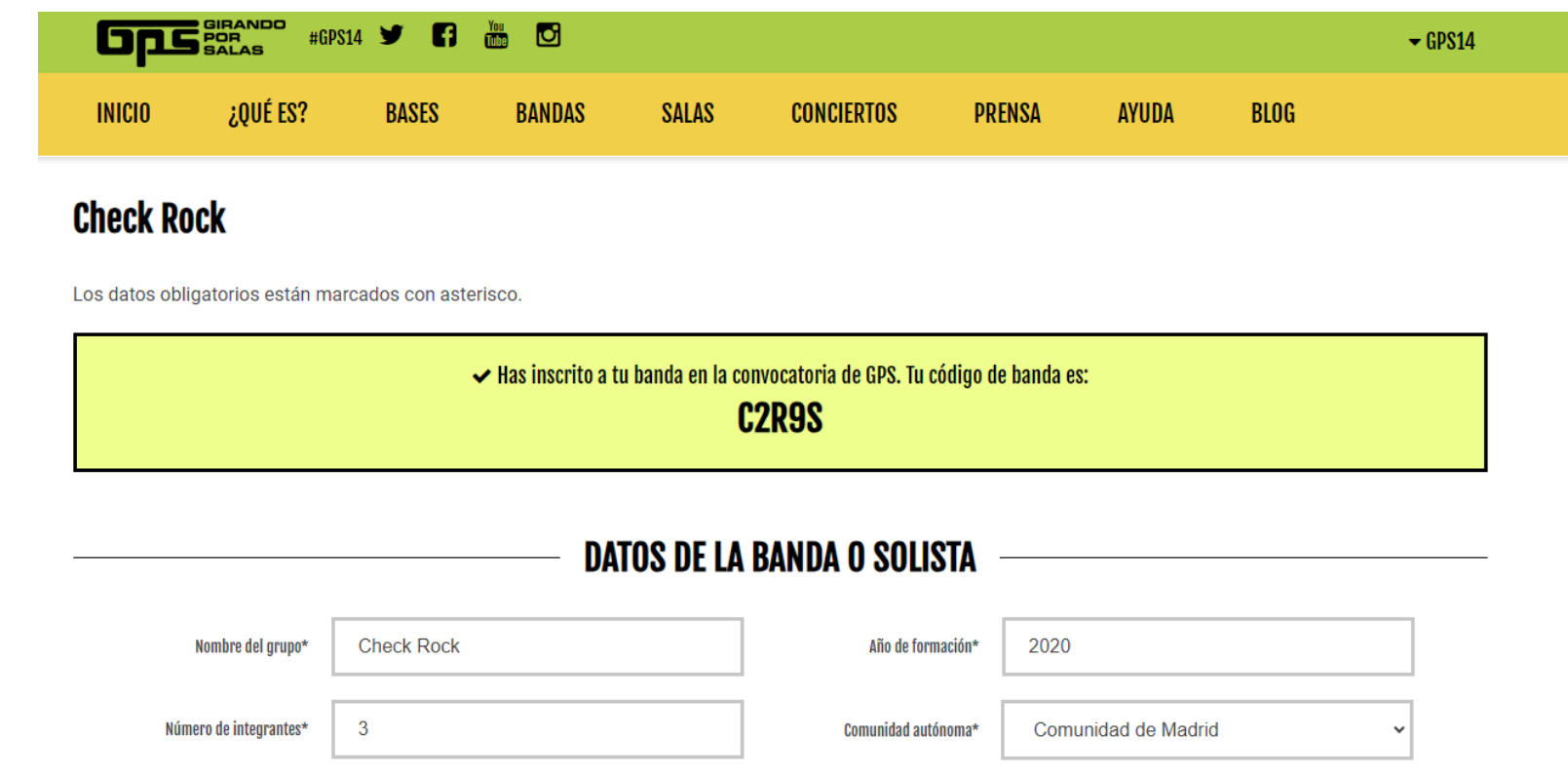

Si la inscripción es correcta, la web generará un código que será tu código de inscripción y recibirás un email a la cuenta de **correo con la que te hayas registrado** (no olvides revisar la bandeja de spam).

En ese momento, tu banda se mostrará como inscrita con una bandera gris, lo que significa que su ficha está siendo revisada.

#### $\Box$  Tus bandas

Estos son los grupos o solistas que inscribiste en ediciones anteriores de GPS (la lista incluye los grupos o solistas guardados pero aún no inscritos en esta edición). Haz clic en el que quieras volver a inscribir en esta edición: Puedes repetir el proceso con todos los que quieras inscribir. Deberás volver a subir las canciones en MP3 en la sección "Subida de temas", también puedes subir fotos nuevas... v no olvides repasar los datos de los integrantes.

La persona (autónomo, representante de la banda) o empresa (agencia de management o similar) que realice la inscripción ha de ostentar la representación de la banda o solista que inscriba. No será válida la inscripción mediante cooperativas, empresas interpuestas o terceras personas que no ostenten la representación legal de la propuesta inscrita. Si tienes dudas, por favor, revisa las bases.

#### ie Bandas inscritas

Estos son los grupos que va has inscrito en esta edición GPS14, si necesitas editar algún dato haz click en su nombre.

**Check Rock** 

#### Una vez que te inscribas y hasta que se publique la lista de aprobados, tu ficha mostrará uno de los siguientes estados:

-<br>- Te hemos enviado un correo avisándote de alguna incidencia o que corrijas algún dato en tu ficha (no olvides revisar tu bandeja de spam)

■ - Tu banda ha sido aprobada y está siendo evaluada por el jurado, isuerte!

- I Tu banda ha sido rechazada
- Sólo a partir del 30 de octubre. Tu grupo ha sido seleccionado para GPS14 ¡Enhorabuena!

#### $\boldsymbol{\checkmark}$  Votadas

Total de votos emitidos 0/10

A partir de la publicación de las bandas aprobadas, podrás marcar tus favoritas que aparecerán en esta lista.

#### + Crear nueva banda

Revisa el correo electrónico con el que creaste la cuenta por si hubiera alguna "incidencia". En ese caso, el estado de tu banda se mostrará con una bandera lila. Cuando havas resuelto la incidencia, la banda será aprobada y se mostrará con una bandera verde, lo que significa que tu banda ha sido aprobada y pasará a ser valorada por el jurado. ¡Suerte!

#### $\Box$  Tus bandas

Estos son los grupos o solistas que inscribiste en ediciones anteriores de GPS (la lista incluye los grupos o solistas guardados pero aún no inscritos en esta edición). Haz clic en el que quieras volver a inscribir en esta edición: Puedes repetir el proceso con todos los que quieras inscribir. Deberás volver a subir las canciones en MP3 en la sección "Subida de temas", también puedes subir fotos nuevas... y no olvides repasar los datos de los integrantes.

La persona (autónomo, representante de la banda) o empresa (agencia de management o similar) que realice la inscripción ha de ostentar la representación de la banda o solista que inscriba. No será válida la inscripción mediante cooperativas, empresas interpuestas o terceras personas que no ostenten la representación legal de la propuesta inscrita. Si tienes dudas, por favor. revisa las bases

#### **Examples** inscritas

Estos son los grupos que ya has inscrito en esta edición GPS14, si necesitas editar algún dato haz click en su nombre.

**E** Check Rock

Una vez que te inscribas y hasta que se publique la lista de aprobados, tu ficha mostrará uno de los siguientes estados:

Te hemos enviado un correo avisándote de alguna incidencia o que corrijas algún dato en tu ficha (no olvides revisar tu bandeia de spam)

I - Tu banda ha sido aprobada y está siendo evaluada por el jurado, ¡suerte!

I - Tu banda ha sido rechazada

Sólo a partir del 30 de octubre. Tu grupo ha sido seleccionado para GPS14 ¡Enhorabuena!

+ Crear nueva banda

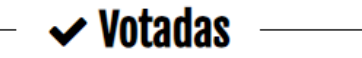

Total de votos emitidos 0/10

A partir de la publicación de las bandas aprobadas, podrás marcar tus favoritas que aparecerán en esta lista.